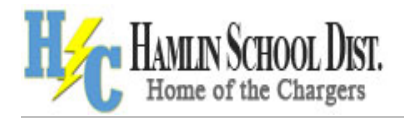

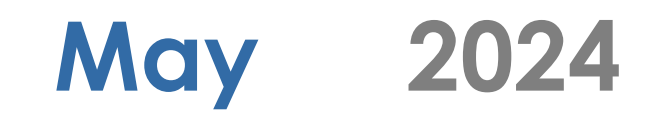

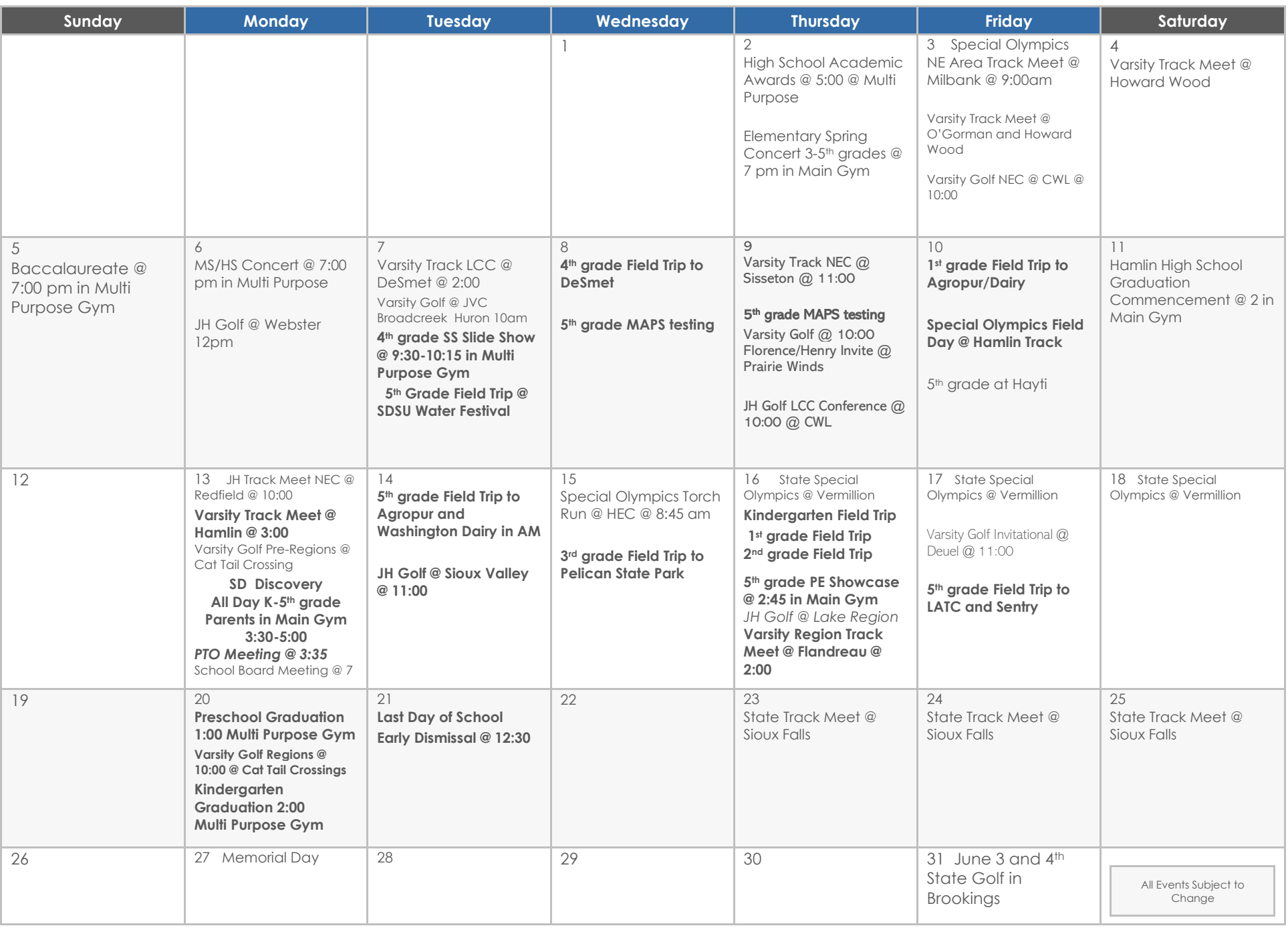

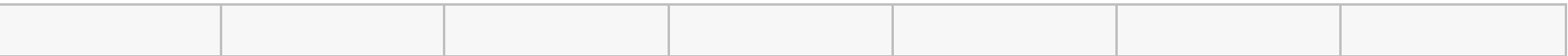

# **February 2024**

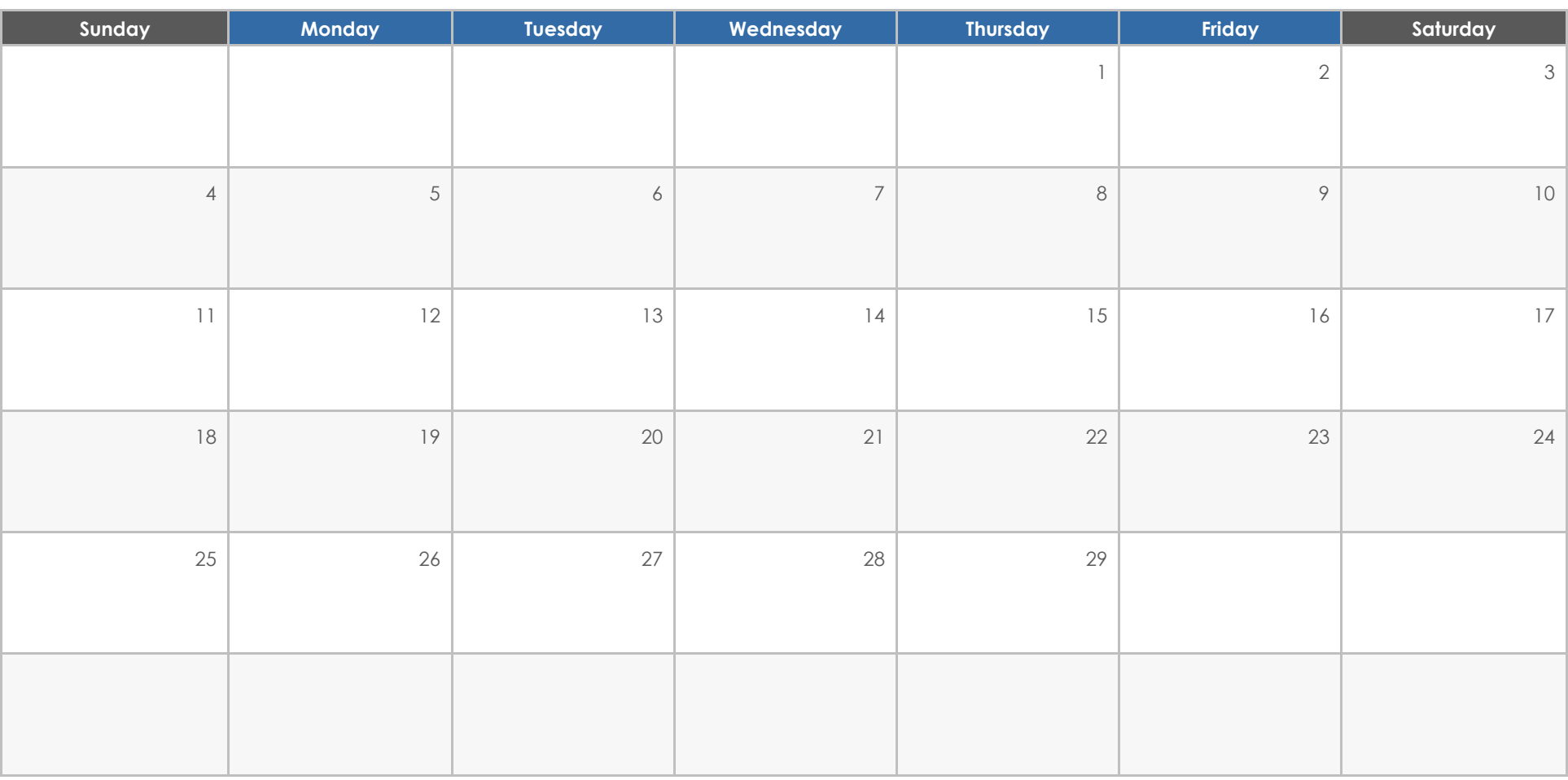

## **EVENTS**

To get started right away, just click any placeholder text (such as this) and start typing to replace it with your own.

## **Heading**

Want to insert a picture from your files or add a shape, text box, or table? You got it! On the Insert tab of the ribbon, just tap the option you need.

## **Heading**

# **March 2024**

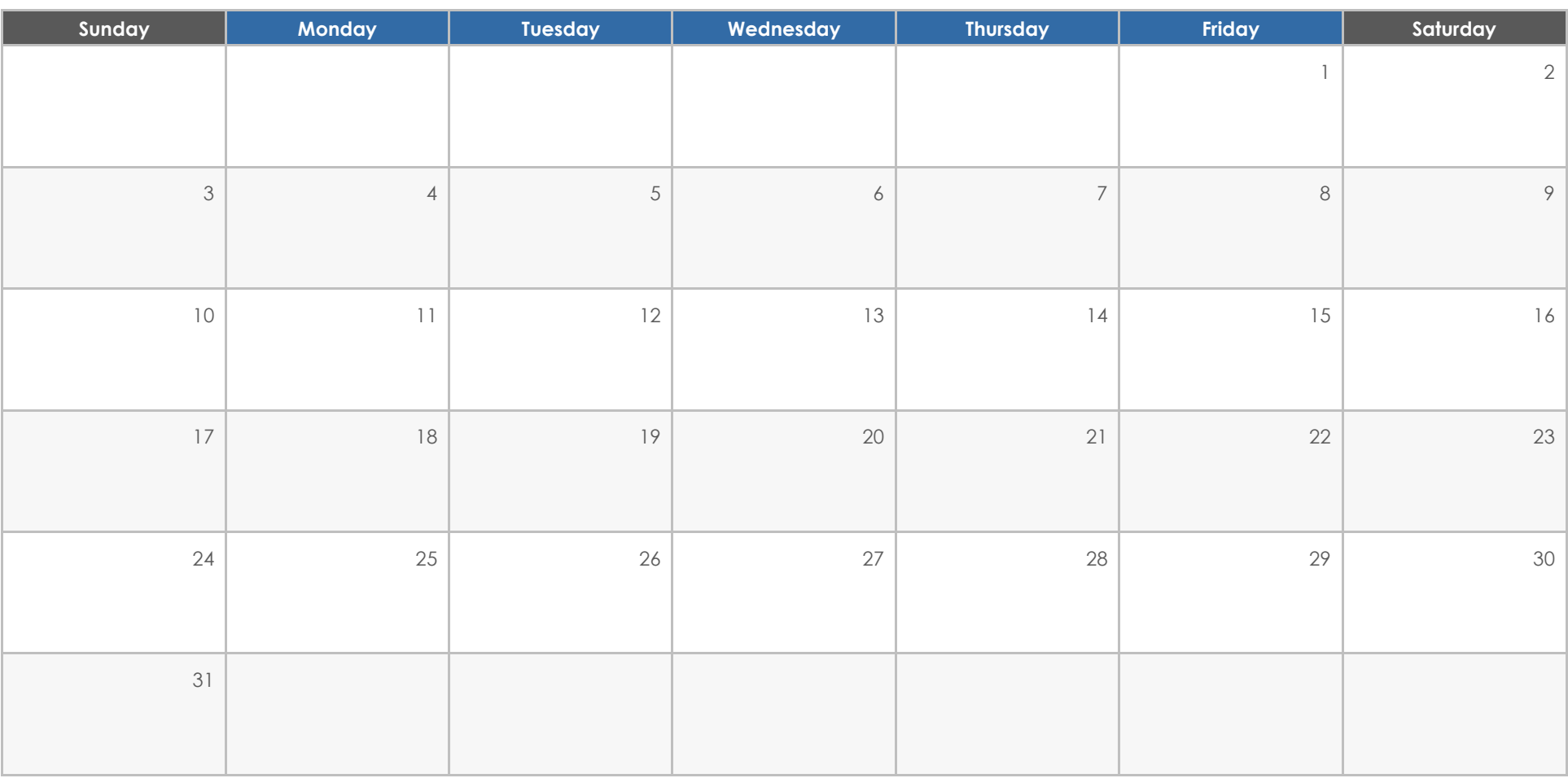

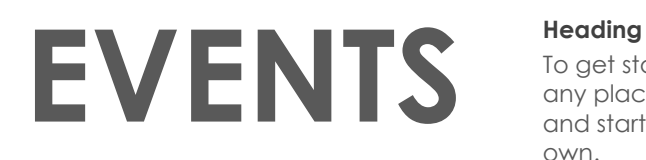

To get started right away, just click any placeholder text (such as this) and start typing to replace it with your own.

## **Heading**

Want to insert a picture from your files or add a shape, text box, or table? You got it! On the Insert tab of the ribbon, just tap the option you need.

## **Heading**

# **April 2024**

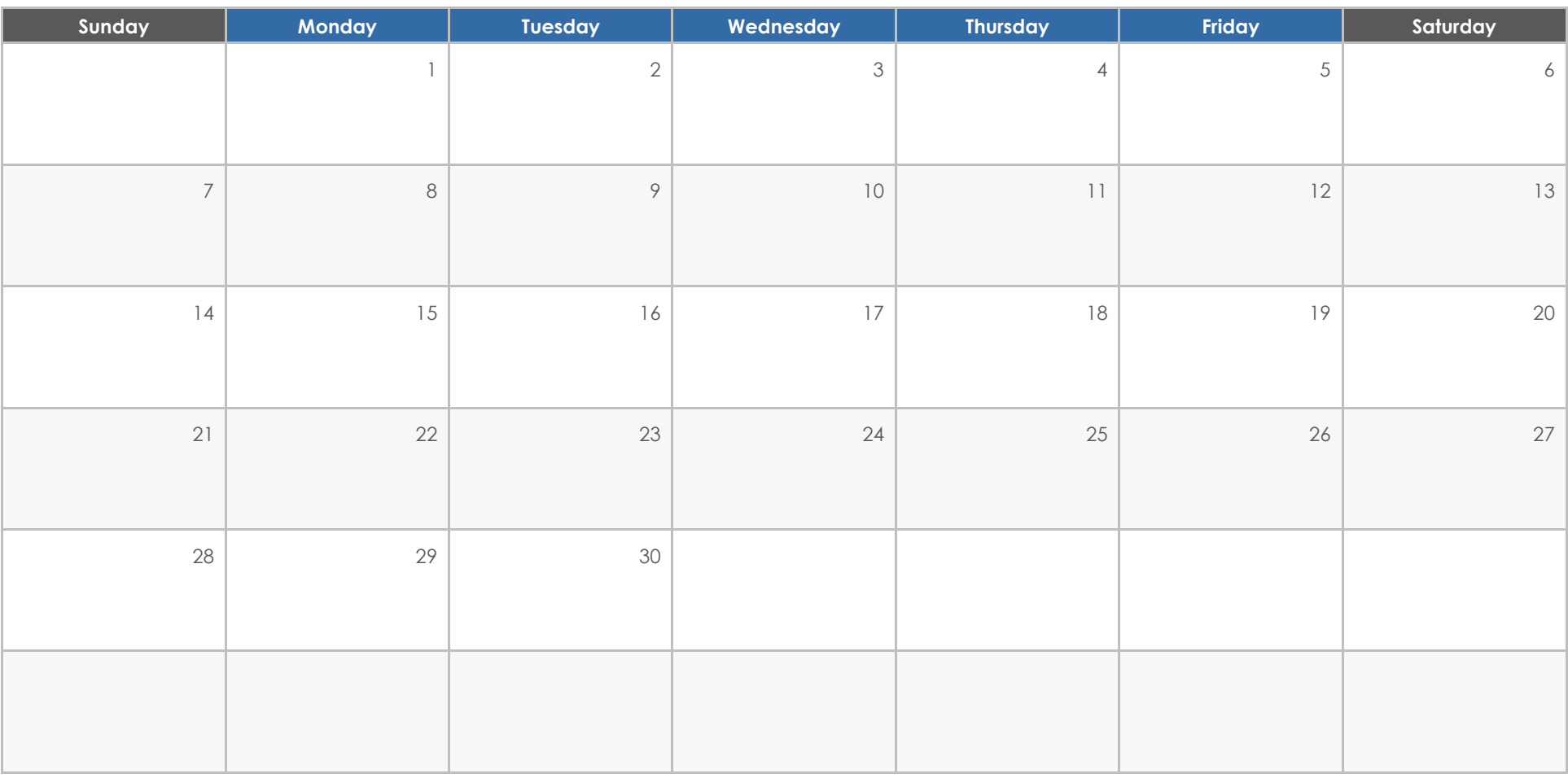

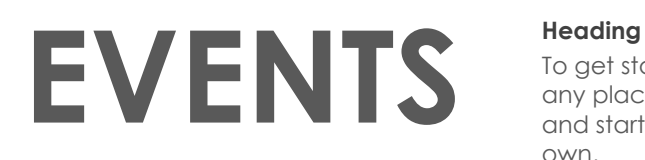

To get started right away, just click any placeholder text (such as this) and start typing to replace it with your own.

#### **Heading**

Want to insert a picture from your files or add a shape, text box, or table? You got it! On the Insert tab of the ribbon, just tap the option you need.

#### **Heading**

# **May 2024**

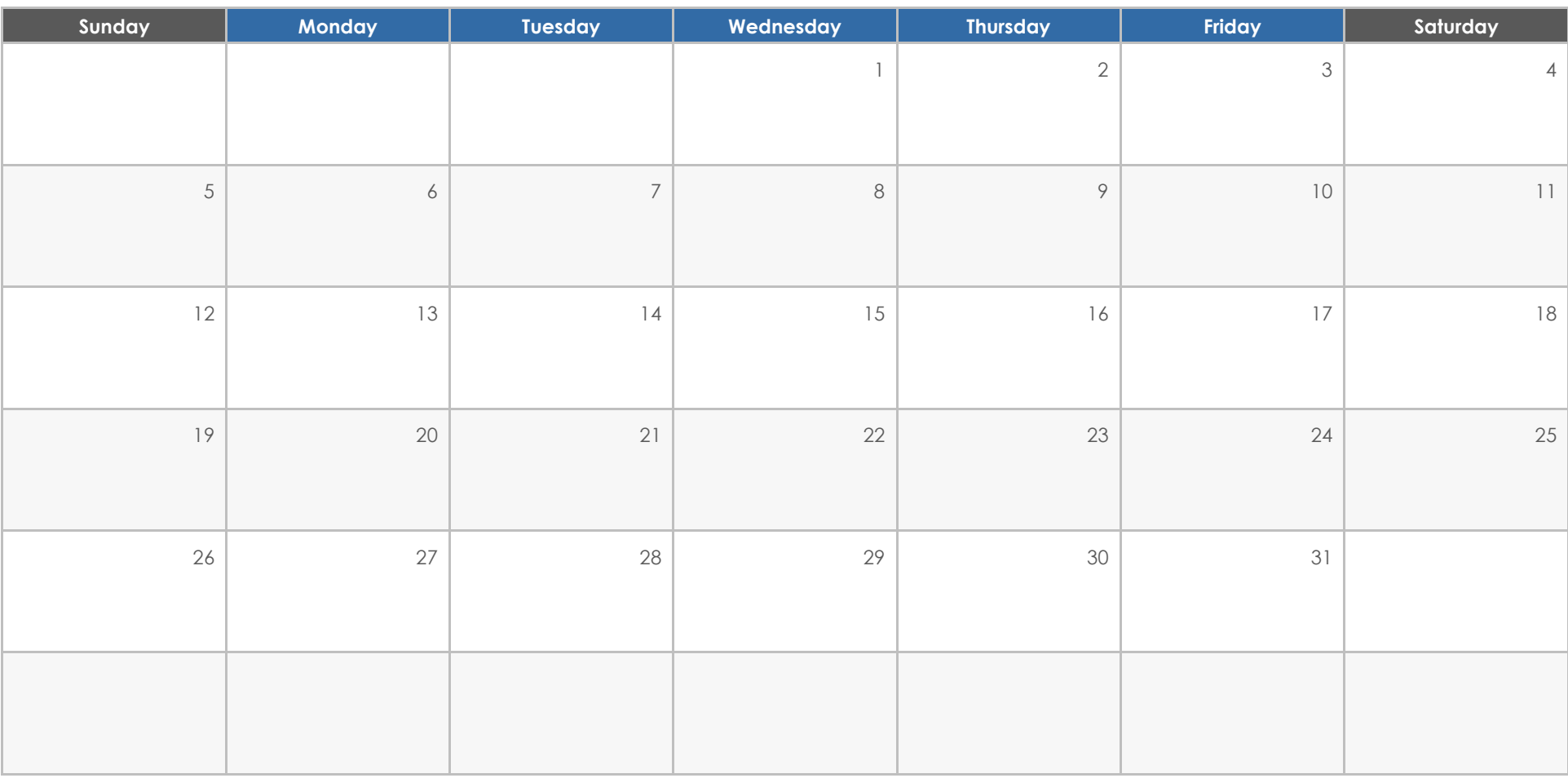

## **EVENTS Heading**

To get started right away, just click any placeholder text (such as this) and start typing to replace it with your own.

## **Heading**

Want to insert a picture from your files or add a shape, text box, or table? You got it! On the Insert tab of the ribbon, just tap the option you need.

## **Heading**

## **June 2024**

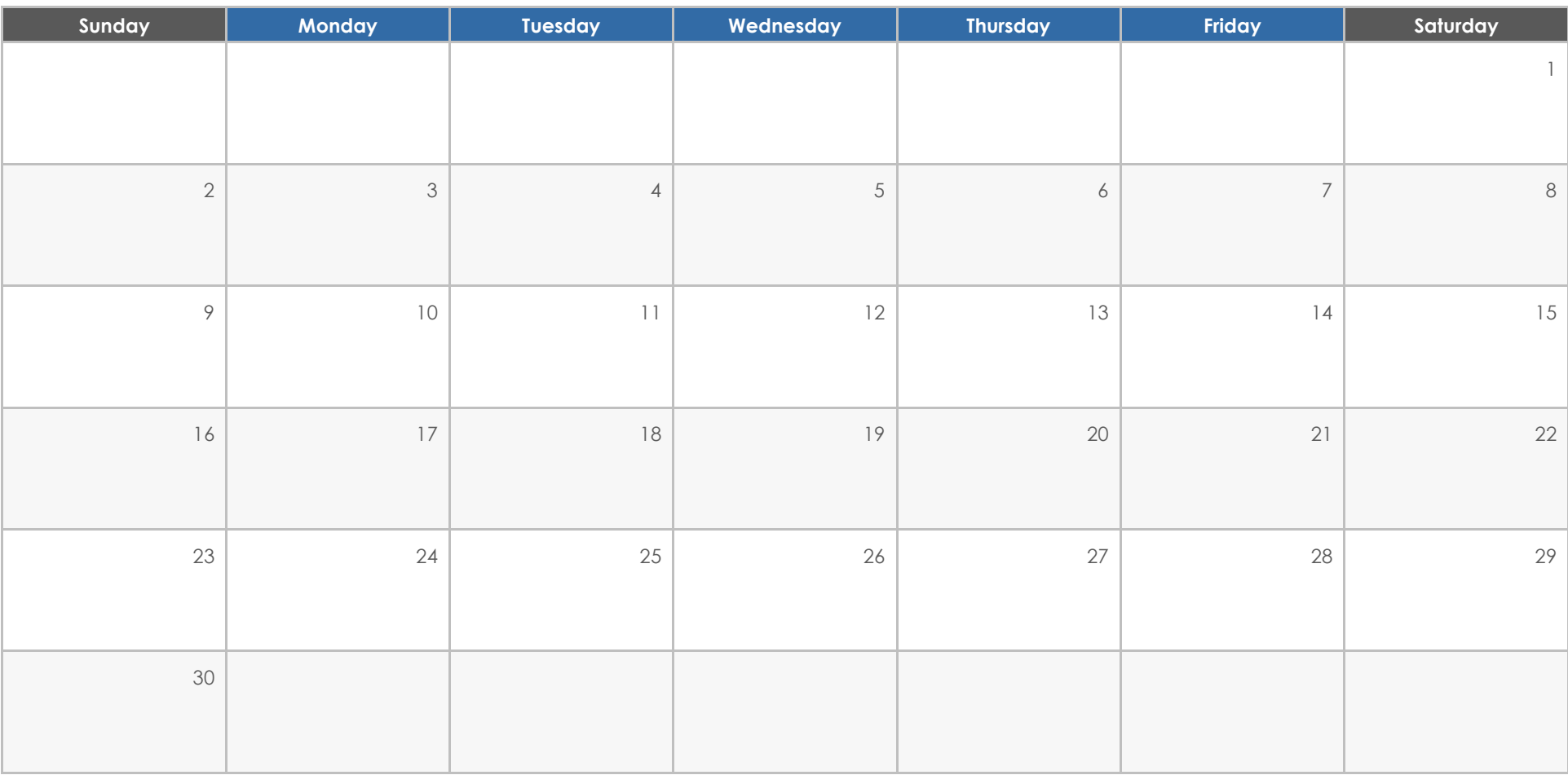

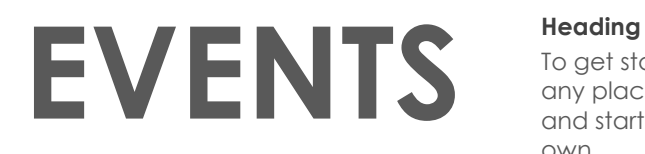

To get started right away, just click any placeholder text (such as this) and start typing to replace it with your own.

#### **Heading**

Want to insert a picture from your files or add a shape, text box, or table? You got it! On the Insert tab of the ribbon, just tap the option you need.

#### **Heading**

# **July 2024**

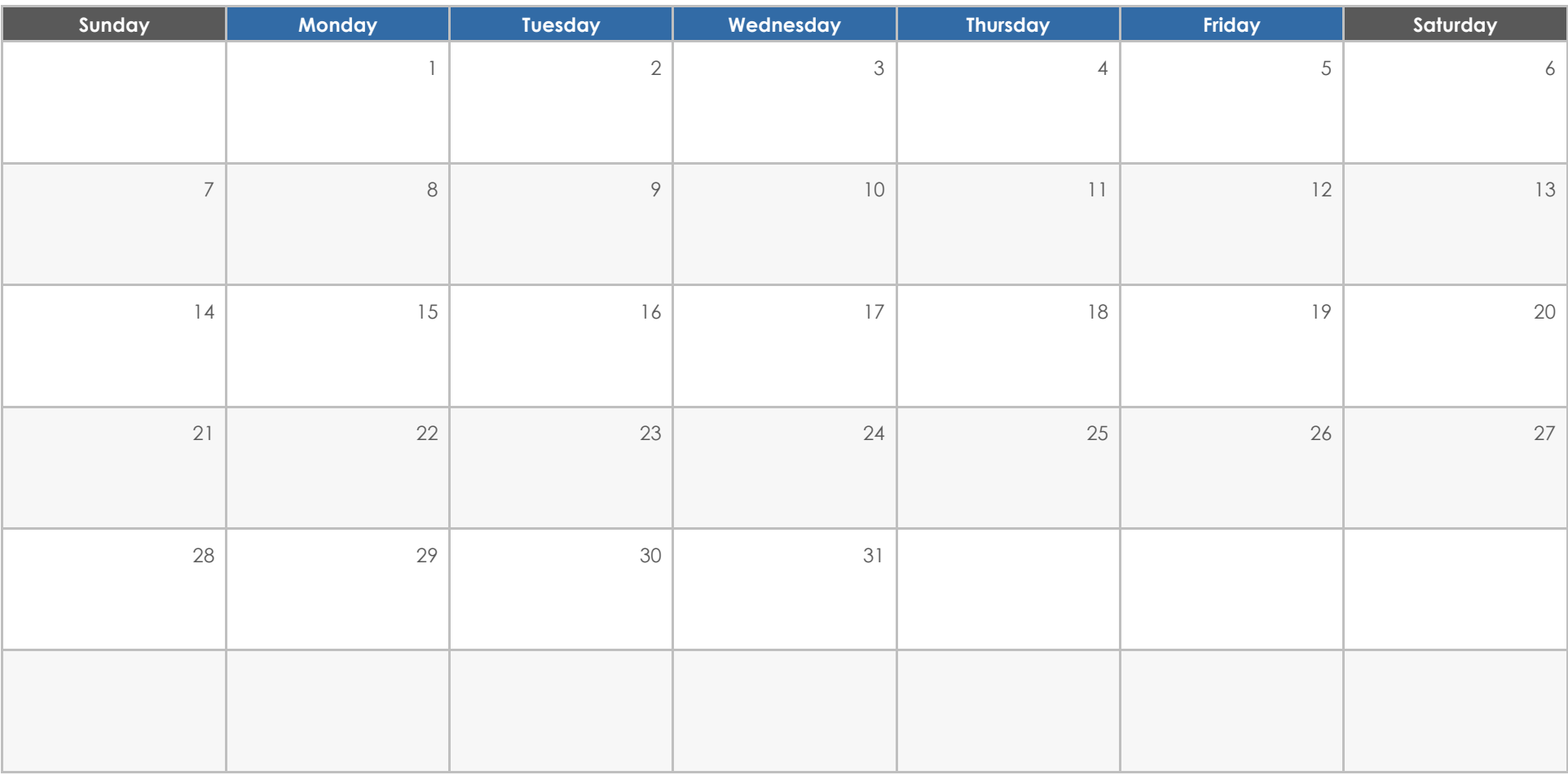

## **EVENTS**

To get started right away, just click any placeholder text (such as this) and start typing to replace it with your own.

## **Heading**

Want to insert a picture from your files or add a shape, text box, or table? You got it! On the Insert tab of the ribbon, just tap the option you need.

## **Heading**

# **August 2024**

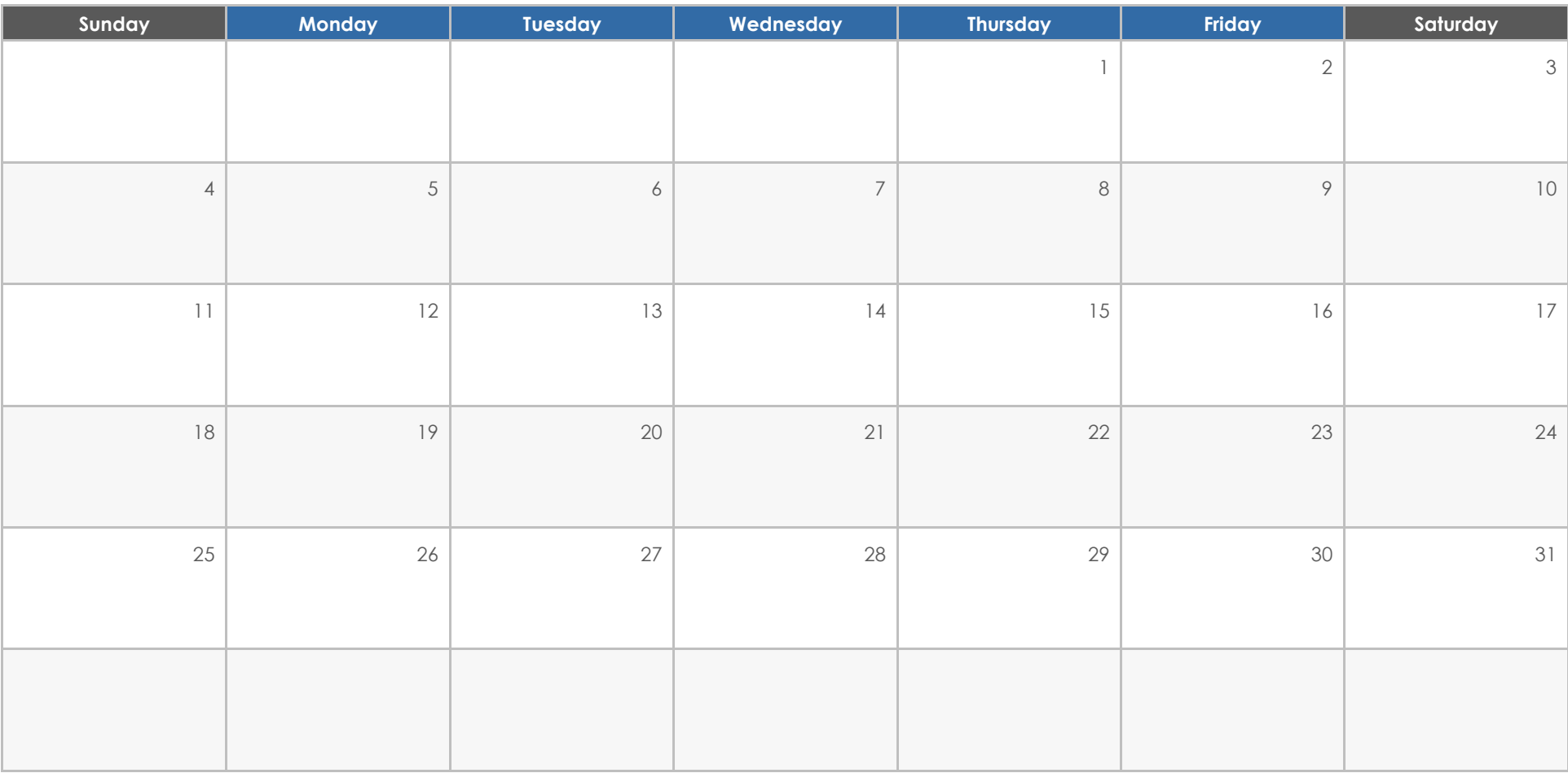

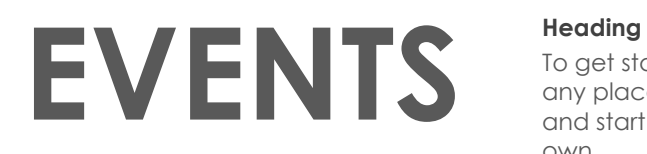

To get started right away, just click any placeholder text (such as this) and start typing to replace it with your own.

#### **Heading**

Want to insert a picture from your files or add a shape, text box, or table? You got it! On the Insert tab of the ribbon, just tap the option you need.

## **Heading**

# **September 2024**

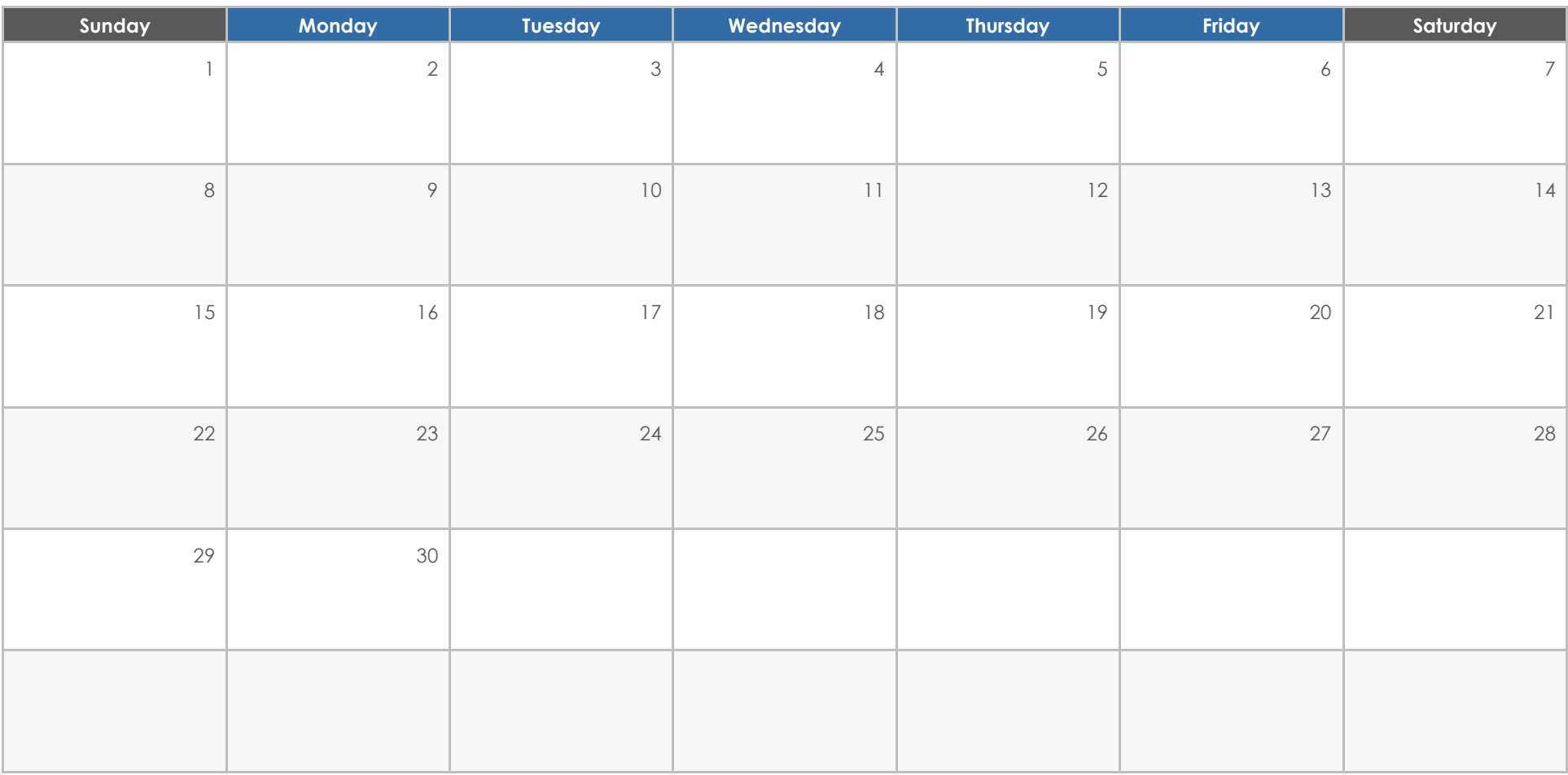

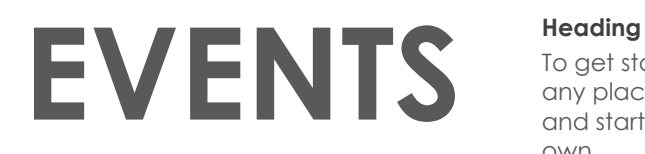

To get started right away, just click any placeholder text (such as this) and start typing to replace it with your own.

#### **Heading**

Want to insert a picture from your files or add a shape, text box, or table? You got it! On the Insert tab of the ribbon, just tap the option you need.

#### **Heading**

# **October 2024**

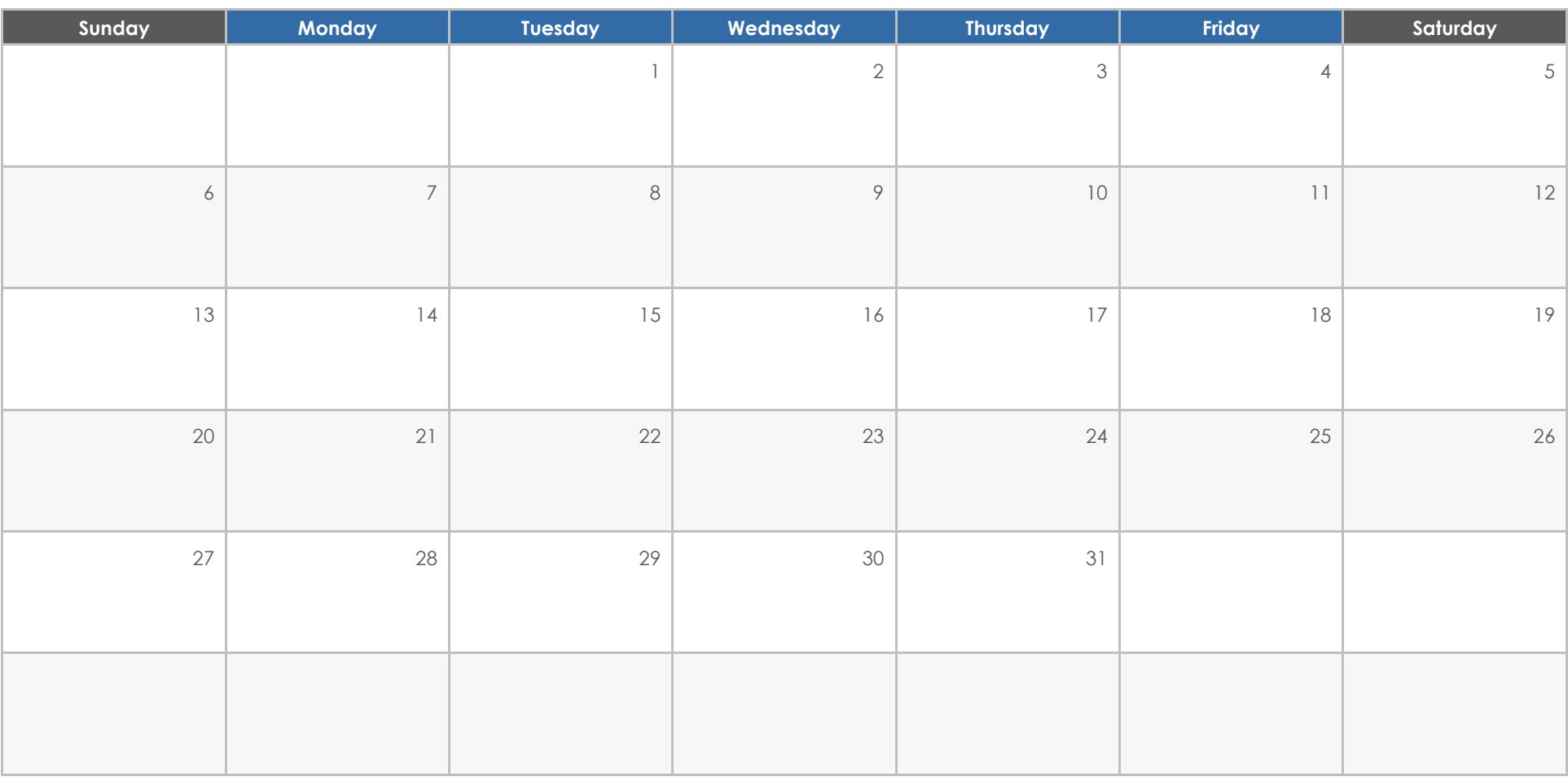

## **EVENTS**

To get started right away, just click any placeholder text (such as this) and start typing to replace it with your own.

## **Heading**

Want to insert a picture from your files or add a shape, text box, or table? You got it! On the Insert tab of the ribbon, just tap the option you need.

## **Heading**

## **November 2024**

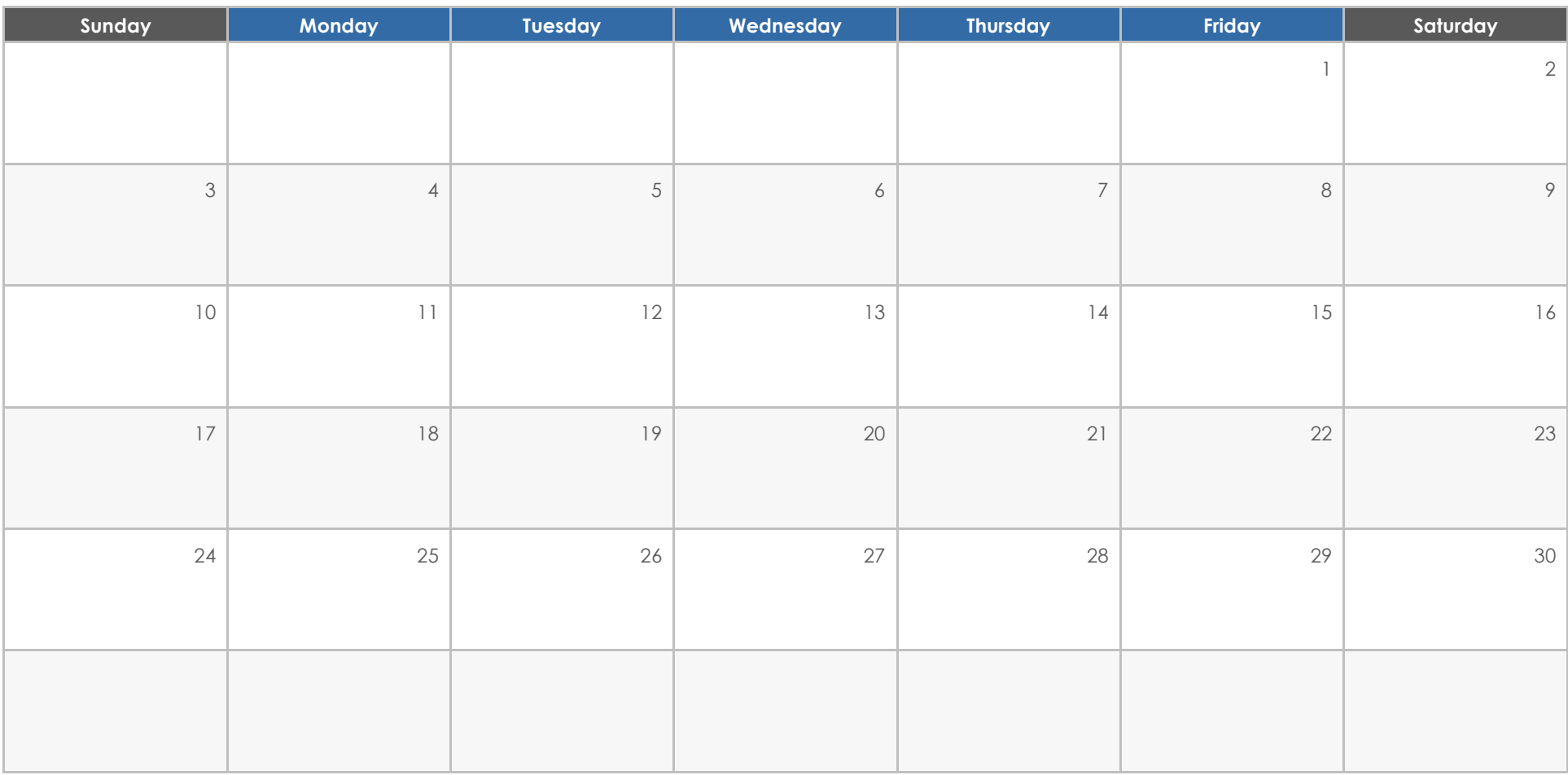

## **EVENTS**

To get started right away, just click any placeholder text (such as this) and start typing to replace it with your own.

#### **Heading**

Want to insert a picture from your files or add a shape, text box, or table? You got it! On the Insert tab of the ribbon, just tap the option you need.

## **Heading**

## **December 2024**

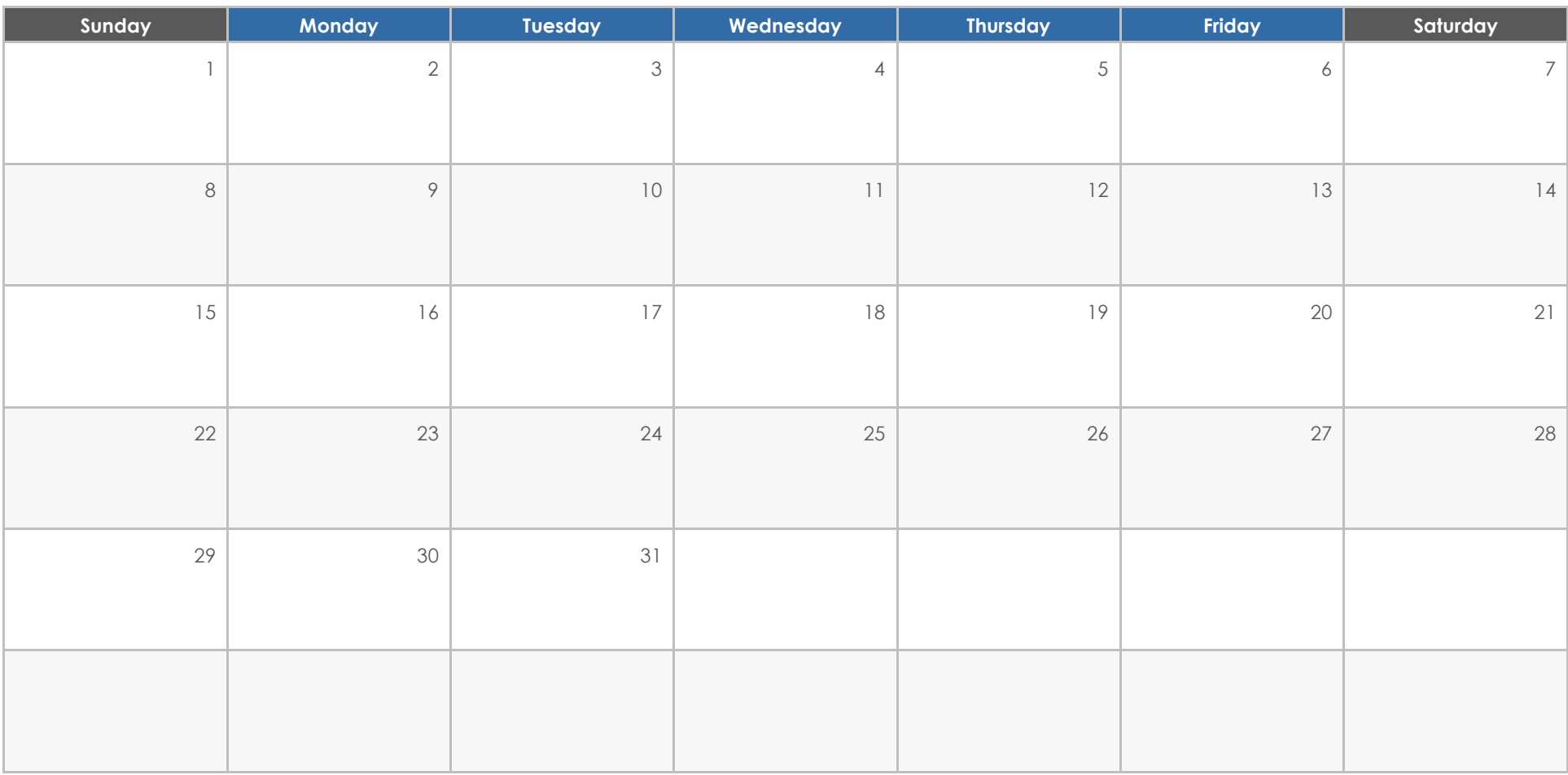

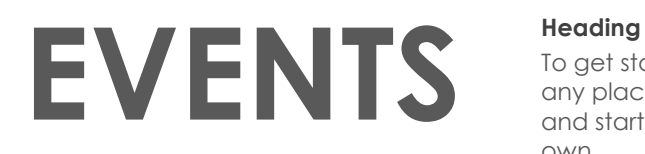

To get started right away, just click any placeholder text (such as this) and start typing to replace it with your own.

#### **Heading**

Want to insert a picture from your files or add a shape, text box, or table? You got it! On the Insert tab of the ribbon, just tap the option you need.

## **Heading**